# BASICS

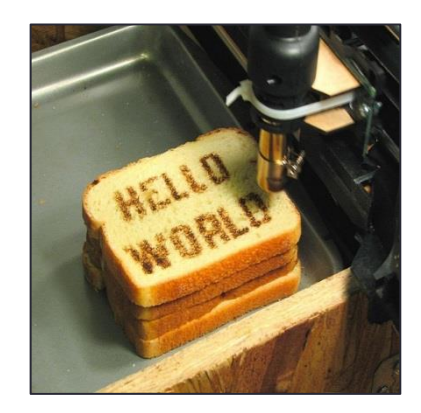

<http://www.flickr.com/photos/oskay/472097903/>

## **Outline**

- Computer Basics
- Programs and Languages
- Introduction to the Idle Shell / Editor
- Our First Program
	- Comments
- Algorithms

# Hardware and Memory

- Most modern computers have similar components including
	- Input devices (keyboard, mouse, touchscreen, etc.)
	- Output devices (display screen, printer, etc.)
	- A processor
	- Two kinds of memory (main memory and auxiliary memory).

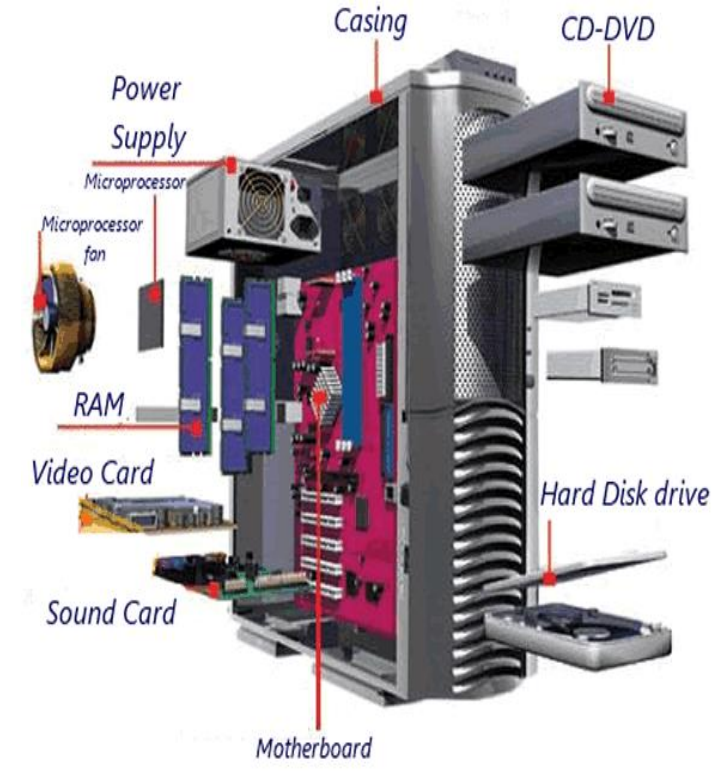

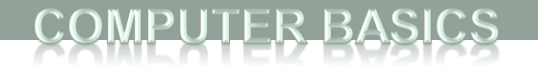

# Main memory

- Working memory used to store
	- The current program
	- The data the program is using
	- The results of intermediate calculations
- Usually measured in megabytes or gigabytes (e.g. 8GB RAM)
	- RAM is short for *random access memory*
	- A *byte* is a quantity of memory

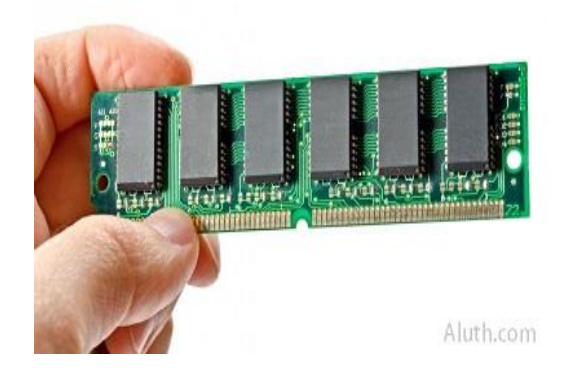

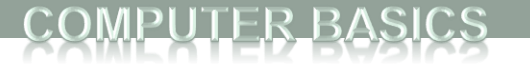

# Bits, Bytes, and Addresses

- A *bit* is a digit with a value of either 0 or 1.
- A *byte* consists of 8 bits.
- Each byte in main memory resides at a numbered location called its *address.*

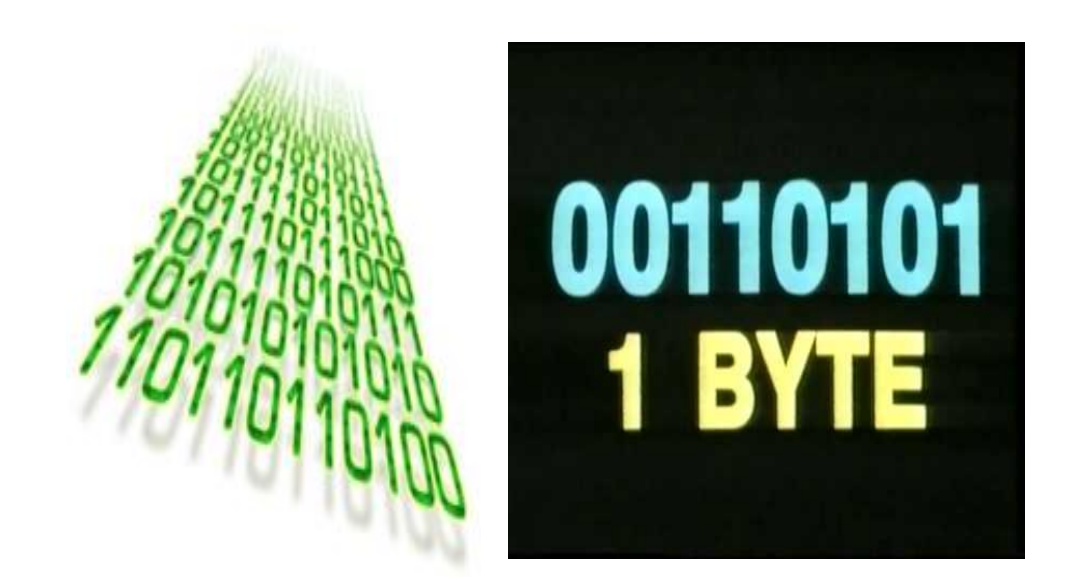

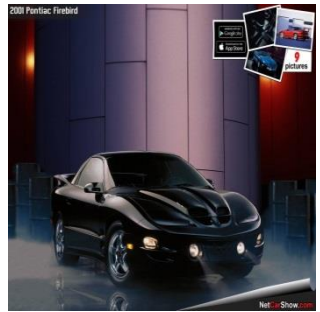

### PUTER BA Main Memory

- Data of all kinds (numbers, letters, strings of characters, audio, video, even programs) are encoded and stored using 1s and 0s.
- When more than a single byte is needed, several adjacent bytes are used.
	- The address of the first byte is the address of the unit of bytes.
- When the computer is turned off, main memory is erased (volatile memory).

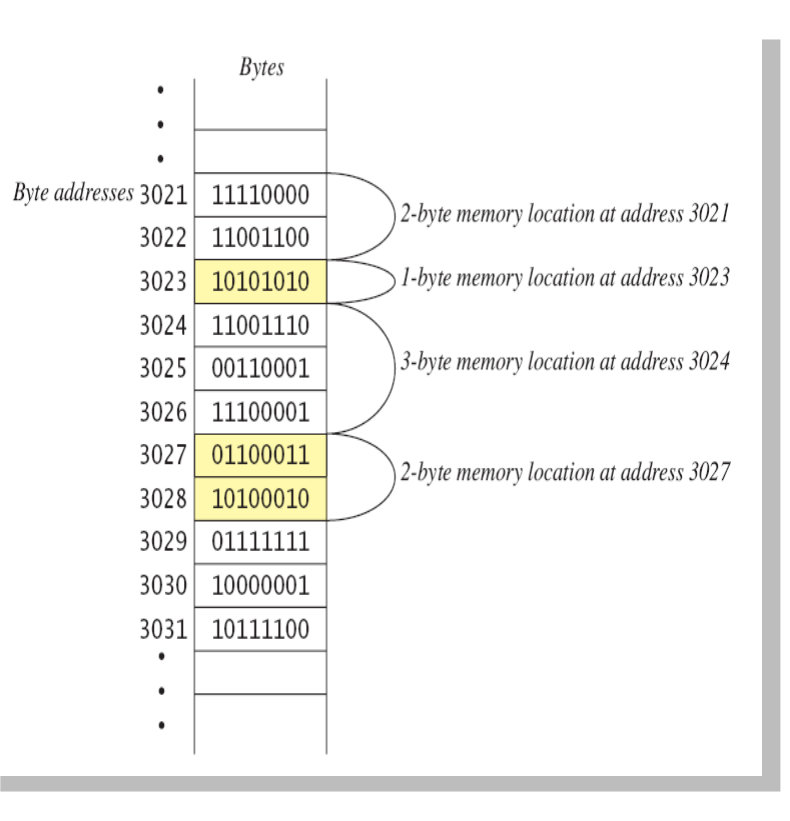

# Auxiliary Memory

- Auxiliary memory uses devices such as a hard drive, DVD, USB drive, etc.
- Data (files) need to be "saved" to the auxiliary memory
- Data is still stored in bits and bytes
- When the computer is turned off, this data does not go away (persistent storage)

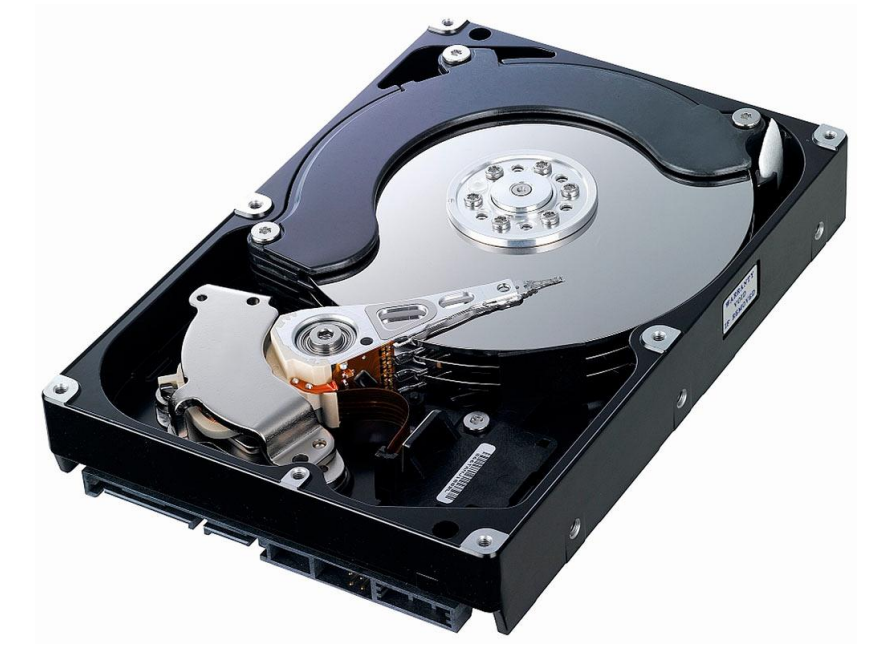

# Programs

- A *program* is a set of instructions for a computer to follow.
- We use programs almost daily (email, word processors, video games, bank ATMs, etc.).
- When the computer follows the instructions it is *running* or *executing* the program.

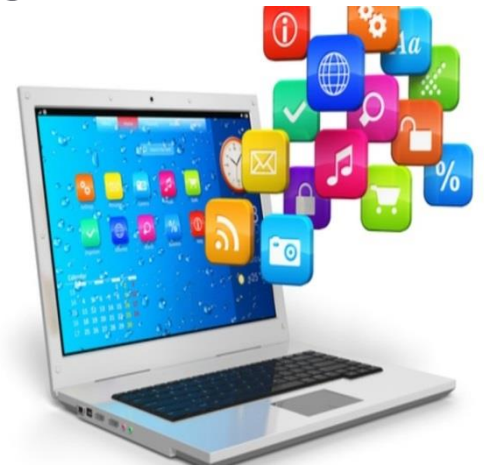

**FIRST PROGRAM** 

### View of Programming from 10,000 Feet

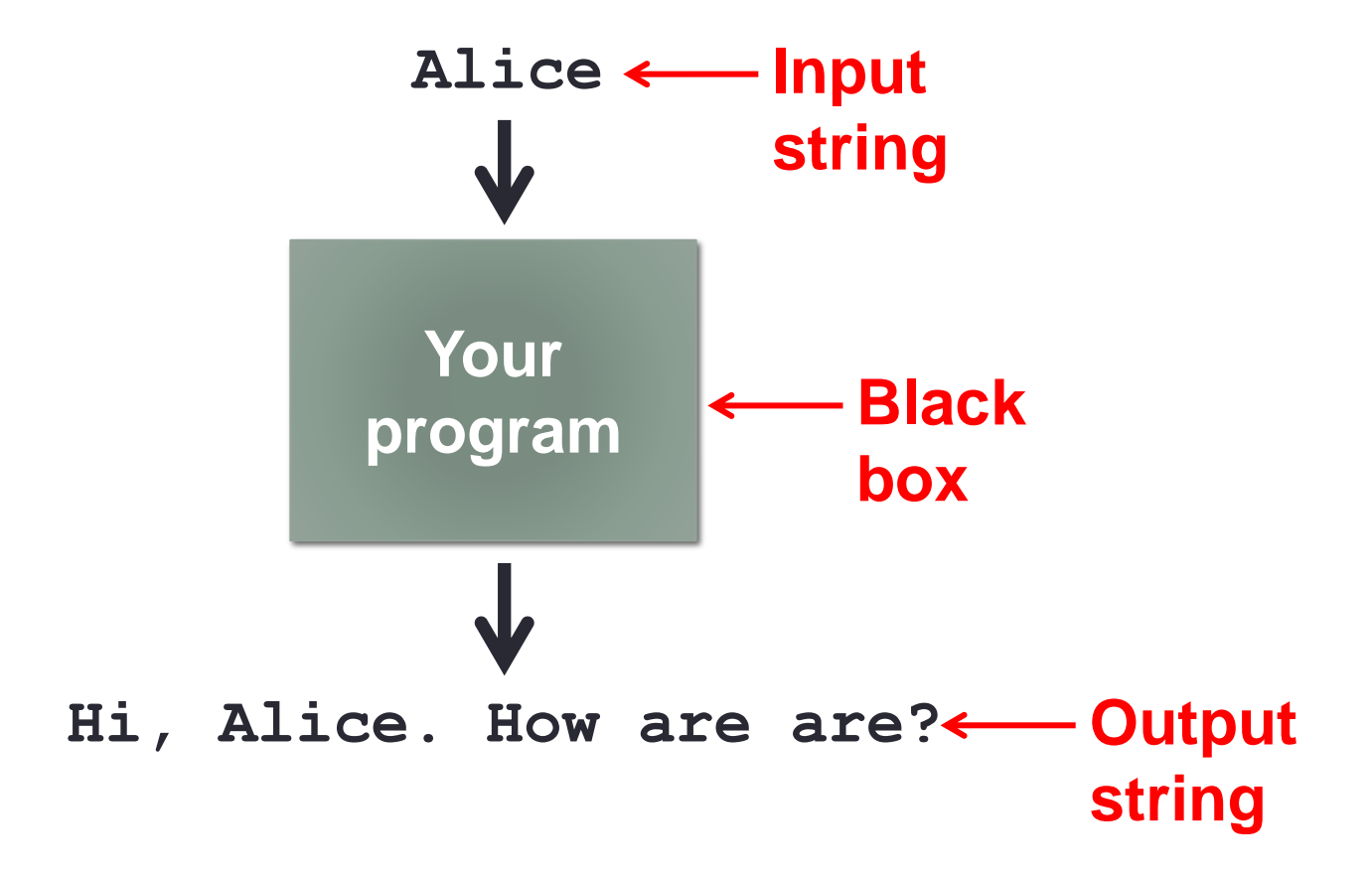

### Languages

- Machine language
	- Low level, what the hardware understands
	- Tedious and error-prone to write
	- Specific to a particular type of computer
- Natural language
	- Imprecise and ambiguous
	- Hard to convert to instructions for the hardware
- High level programming language
	- Good balance between the two extremes

### Becoming a Programmer: Step 1 **Choose a language…**

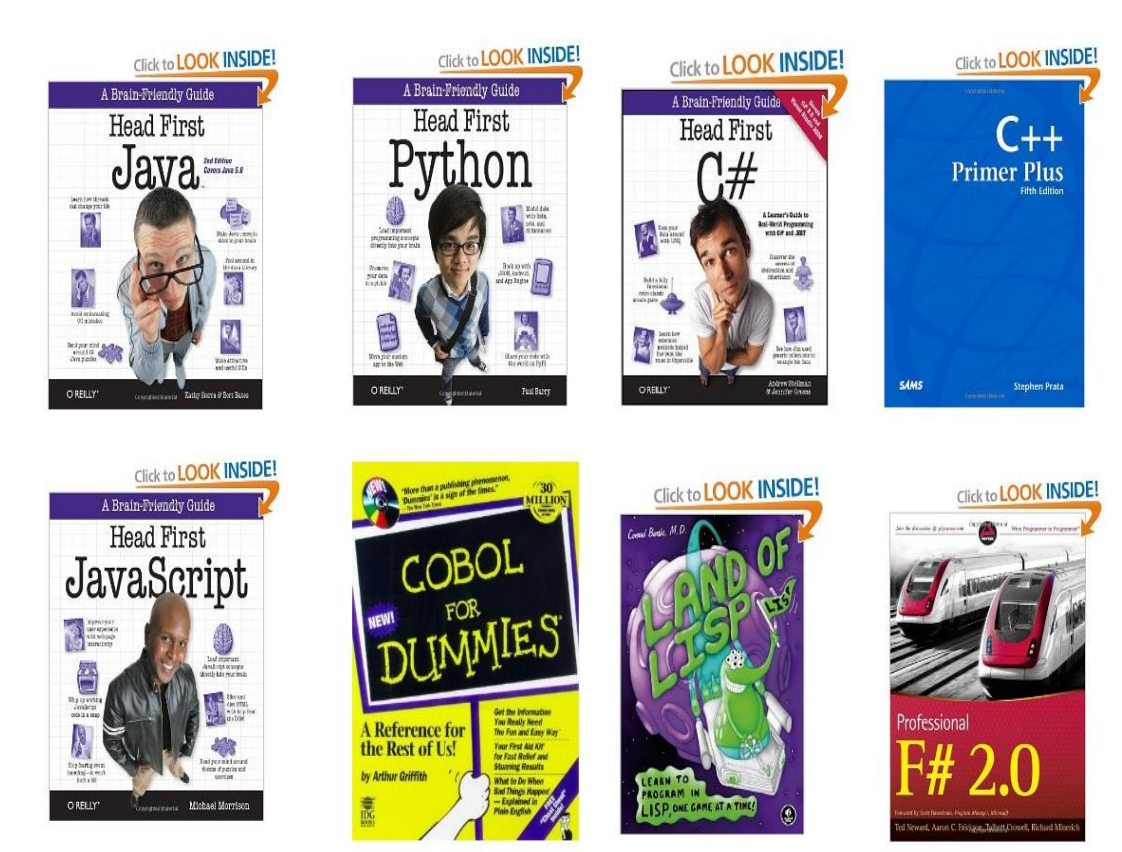

and hundreds more…

## Our Choice: Python

- Advantages
	- Widely used, modern
	- Freely available, cross-platform
	- Simpler to learn than other languages
- No perfect single language
	- You'll learn many other languages
		- C/C++, assembly, Java, C#, JavaScript, PHP...
	- Programming skills translate easily between them

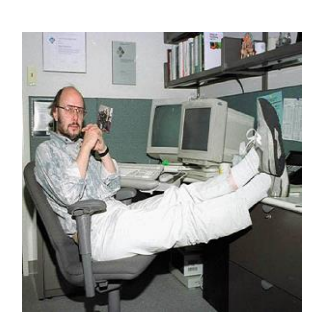

*"There are only two kinds of languages: the ones people complain about and the ones nobody uses." -Bjarne Stroustrup, father of C++*

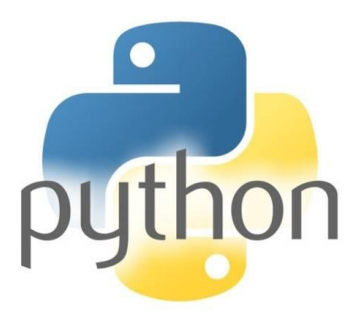

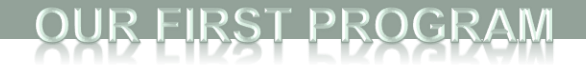

### Your First Program

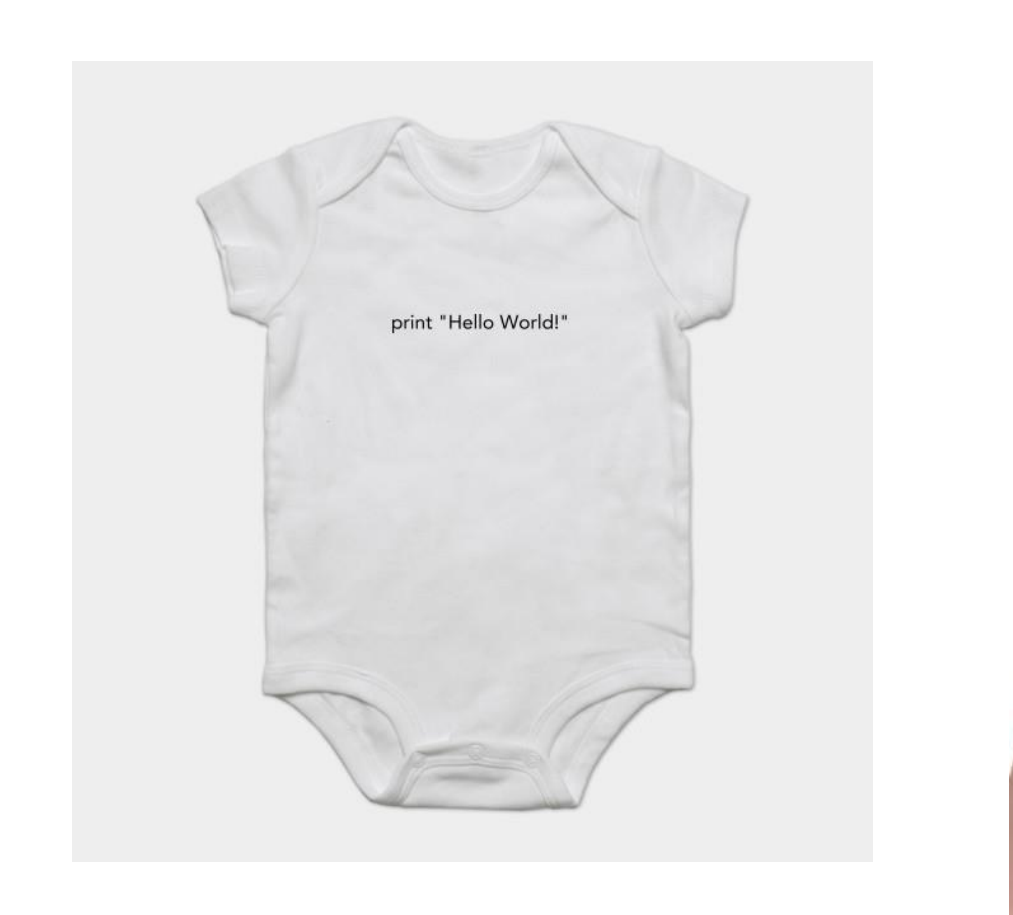

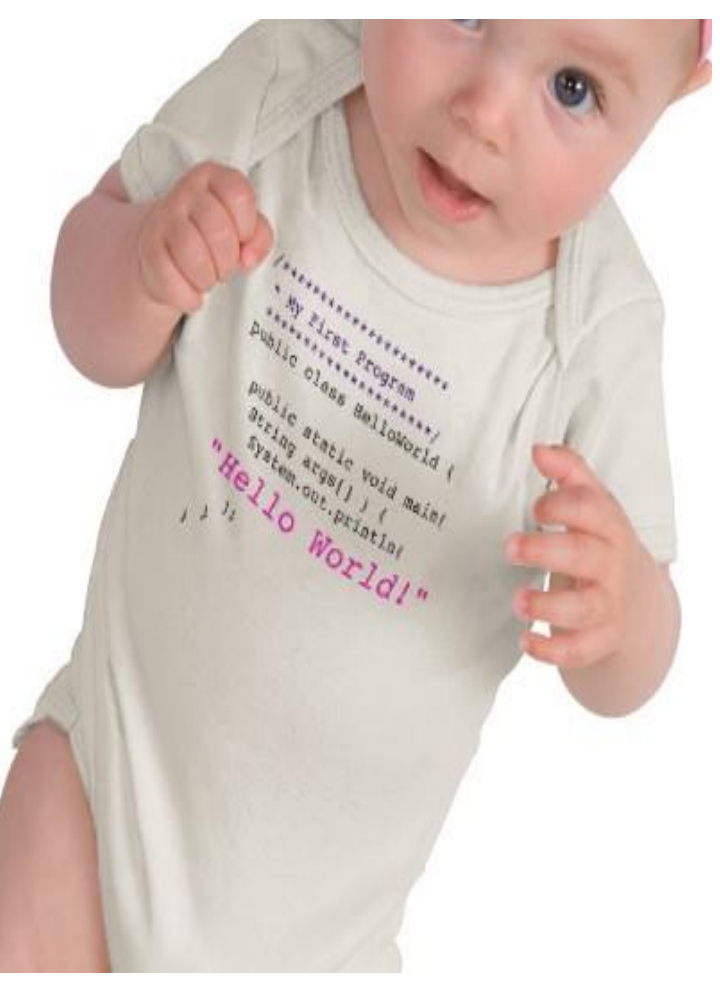

[http://www.zazzle.com/baby\\_girls\\_first\\_java\\_program\\_hello\\_world\\_tshirt-235063563751392326](http://www.zazzle.com/baby_girls_first_java_program_hello_world_tshirt-235063563751392326)</u> \$23.95

**EIRST PROGRA** 

### How Python Works

#### **Source code:**

Plain text file created in some editor (notepad, vi, TextEdit, Idle editor, …) or typed into the Python shell **import dis def example(x): for i in range(x): print(2 \* i)**

"compiling" **% python Example**

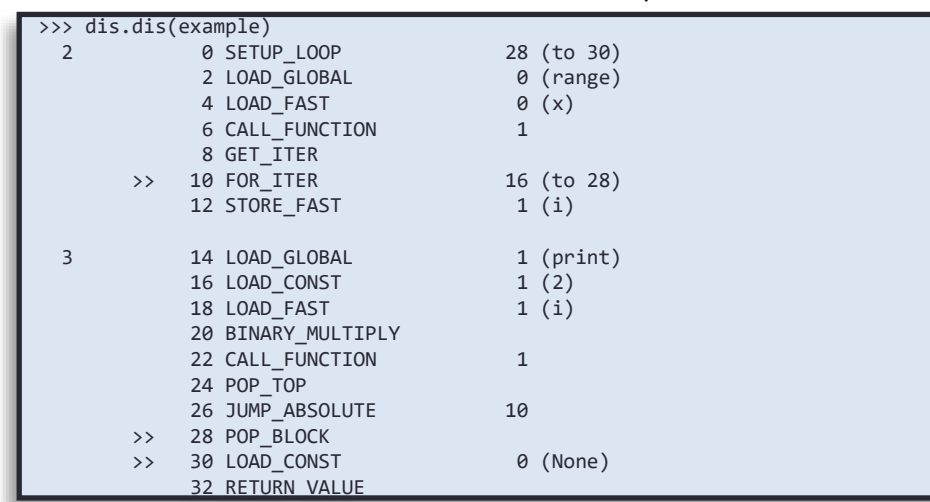

*"Disassembled" bytecode*

*Example.py*

#### **Python bytecode:**

Intermediate language that any device running Python can understand (humans generally ignore this)

IRST PROGR4

### How Python Works **Python bytecode:**

Intermediate language that any device running Python can understand (humans generally ignore this)

#### "running"

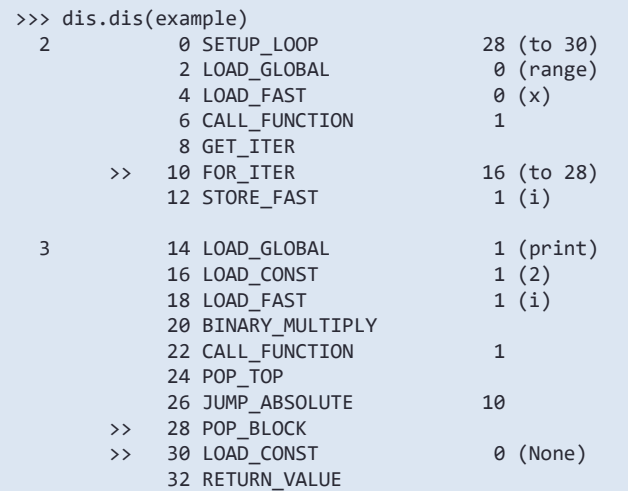

#### *"Disassembled" bytecode*

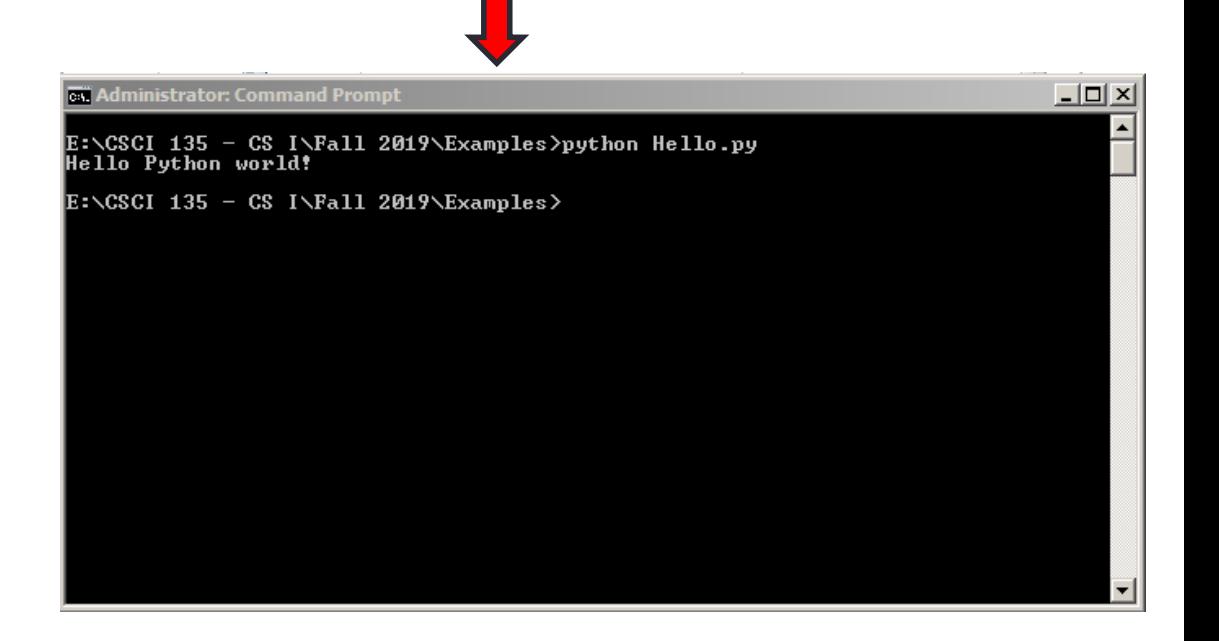

#### FIRST PROGRAM

### Idle – Python Editor

 $-10x$  $\bullet$  Hello.py - E:\CSCI 135 - CS I\Fall 2019\Examples\Hello.py (3.7.4) File Edit Format Run Options Window Help

print ("Hello Python world!")

#### ST PROGR

### Idle – Python Shell

#### Python 3.7.4 Shell

File Edit Shell Debug Options Window Help

Python 3.7.4 (tags/v3.7.4:e09359112e, Jul 8 2019, 20:34:20) [MSC v.1916 64 bit  $\Delta$ (AMD64) ] on win32 Type "help", "copyright", "credits" or "license()" for more information.  $>$ ========= RESTART: E:\CSCI 135 - CS I\Fall 2019\Examples\Hello.py ========== Hello Python world!  $\gg$ 

 $\Box$ D $\Box$ 

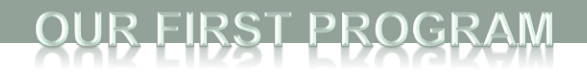

### Idle Python Editor

- Recommended but not required
- Free
- Helpful features:
	- Syntax highlighting
	- Run code from editor
- We will use mostly as a text editor
	- Ignoring many of its features
- How to install?
	- See course web site, resources page
- Can use any text editor / Python editor that you like, though

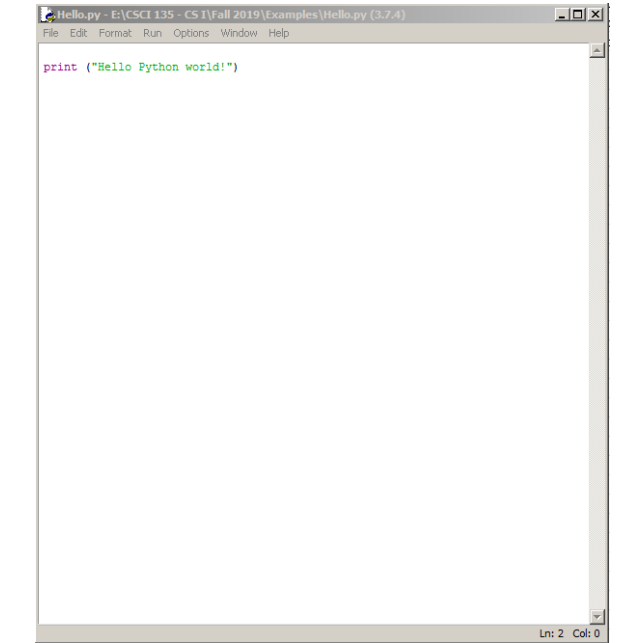

#### **FIRST PROGR**

### Anatomy of a Python Program

```
# This is a comment.
# Python ignores anything after the # sign
# This is how you should put your name and a descripton of your
      code at the beginning of a program
⋕.
# Name: Michele Van Dyne
# Description: Takes a name as input, prints a greeting to that name,
     if it is the name of the prof, prints goodby prof, otherwise just
₩.
    prints goodby
₩.
name = input("Please enter your name: ")print(f"\hbox{nHello, }{name}!")if name == "Michele":
    print ("Goodbye, professor")
else:
    print ("Goodbye")
```
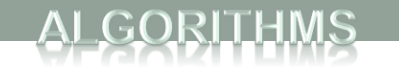

# Some Terminology **DEFINITION**

- *Statement* an instruction to the computer
- *Syntax* the grammar rules for a programming language
- **Flow of Control** the order in which instructions are executed

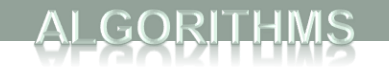

# Algorithms

- By designing algorithms, programmers provide actions for the computer to perform.
- An *algorithm* describes a means of performing an action.
- Once an algorithm is defined, expressing it in Python (or in another programming language) usually is easy.Google Algorithm

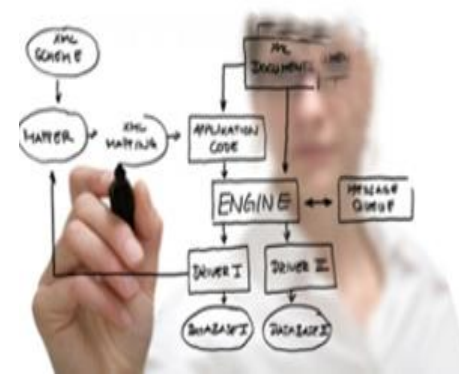

# Algorithms

GORITHMS

- An algorithm is a set of instructions for solving a problem.
- An algorithm must be expressed completely and precisely.
- Algorithms usually are expressed in English or in *pseudocode.*

### THE FRIENDSHIP ALGORITHM

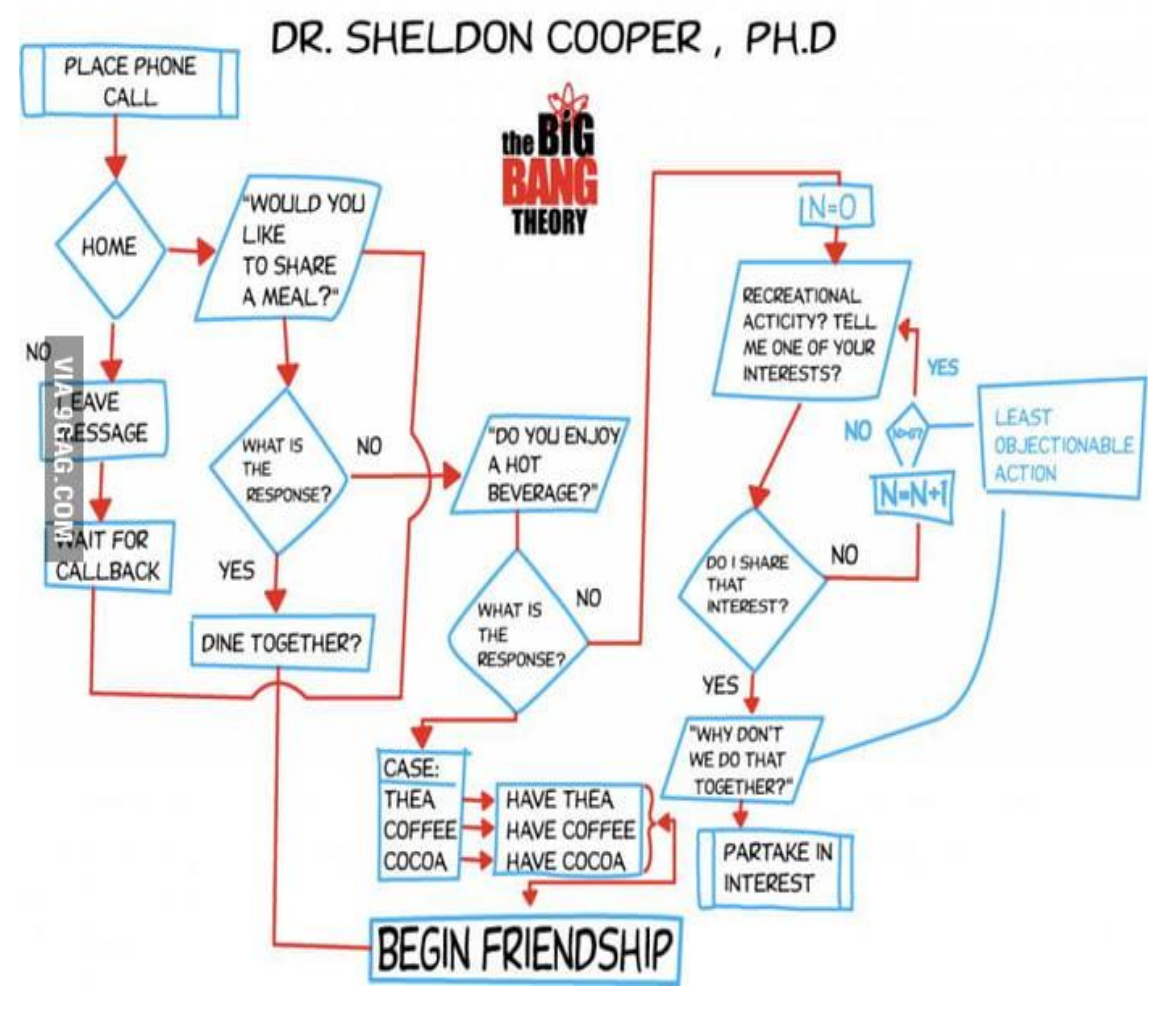

### Example: Total Cost of All Items

- Write the number 0 on the whiteboard.
- For each item on the list
	- Add the cost of the item to the number on the whiteboard
	- Replace the number on the whiteboard with the result of this addition.
- Announce that the answer is the number written on the whiteboard.

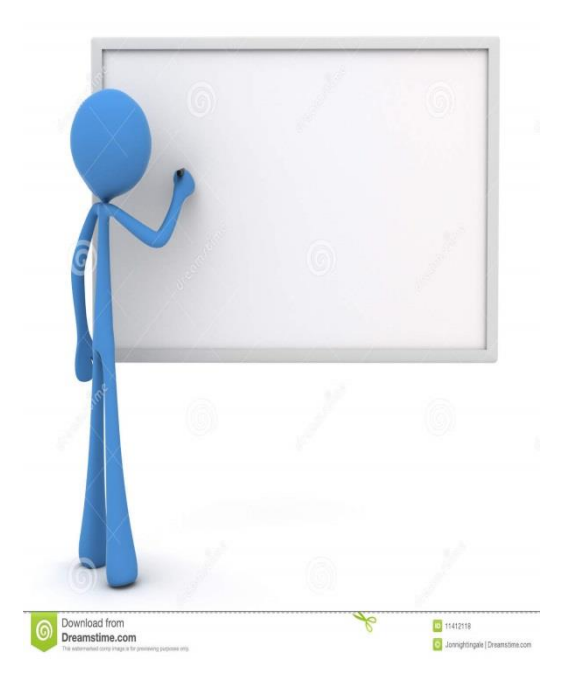

### **Summary**

- Computer Basics
- Programs and Languages
- Introduction to the Idle Shell / Editor
- Our First Program
	- Comments
- Algorithms

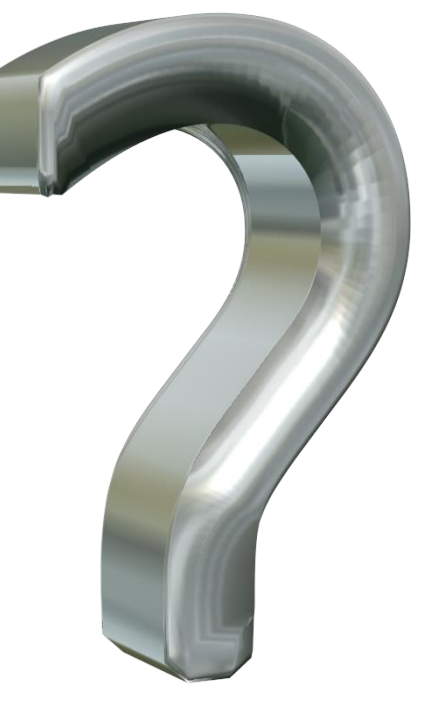

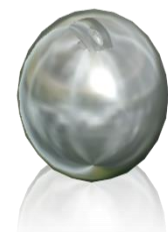